## **Schreiben Sie sich ein für** FRe BOOKS

Um sich für FReBOOKS einzuschreiben, müssen Sie ein **SWITCH edu-ID-Konto** einrichten**.** Bevor Sie mit der Einschreibung beginnen, vergewissern Sie sich, dass Sie Zugang zu Ihrer Mailbox und Ihrem Mobiltelefon haben (falls Sie bei der Einschreibung eine Mobilnummer angeben).

Das Bibliothekspersonal kann Ihnen dabei helfen!

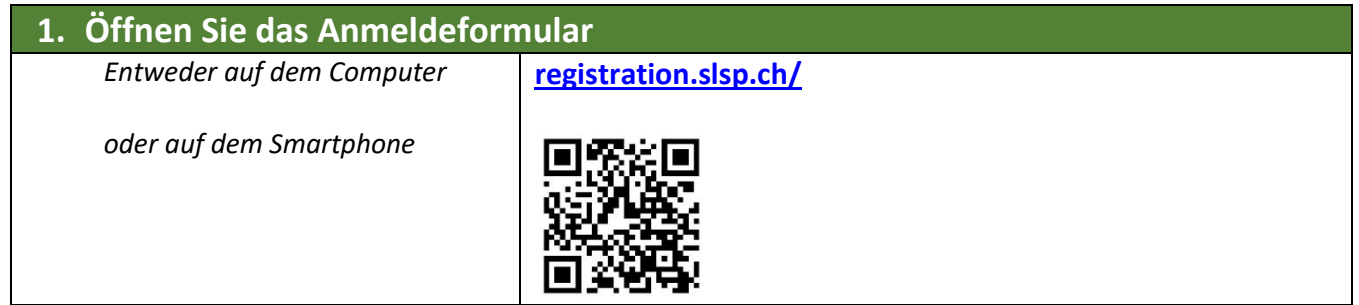

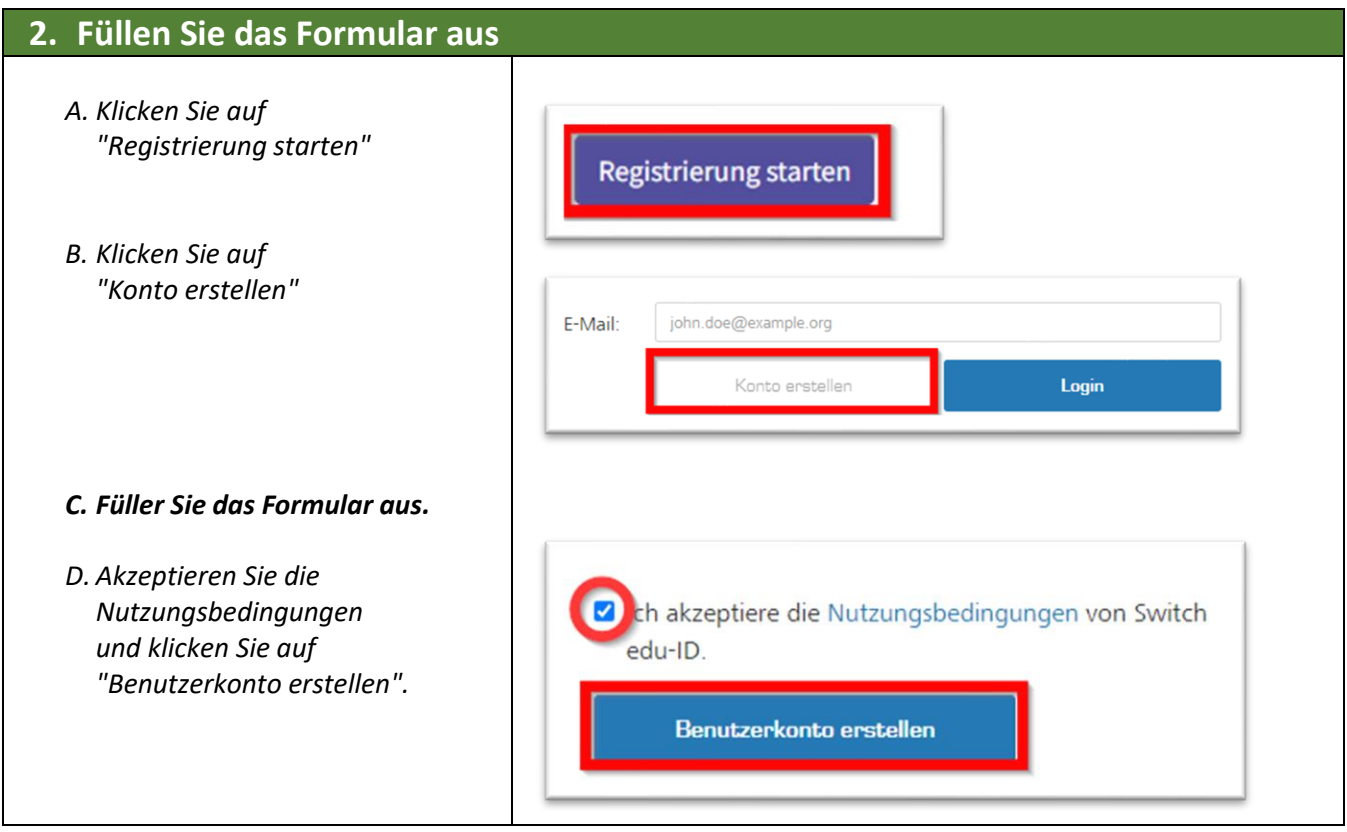

## **3. Überprüfen Sie die E-Mail-Adresse**

- *A. Es wurde eine E-Mail an Sie gesendet. Diese E-Mail enthält einen Bestätigungslink. Öffnen Sie diesen Link!*
- *B. Kehren Sie zum SWITCH edu-ID-Formular zurück. Klicken Sie auf "Weiter zum Dienst SLSP-Registrierung".*

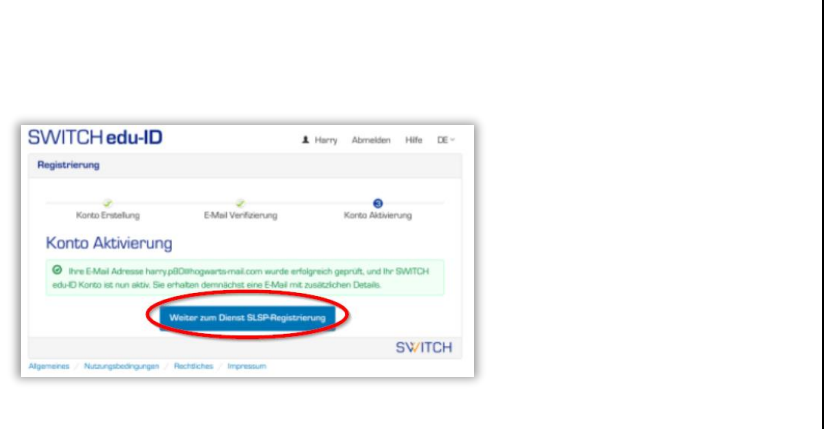

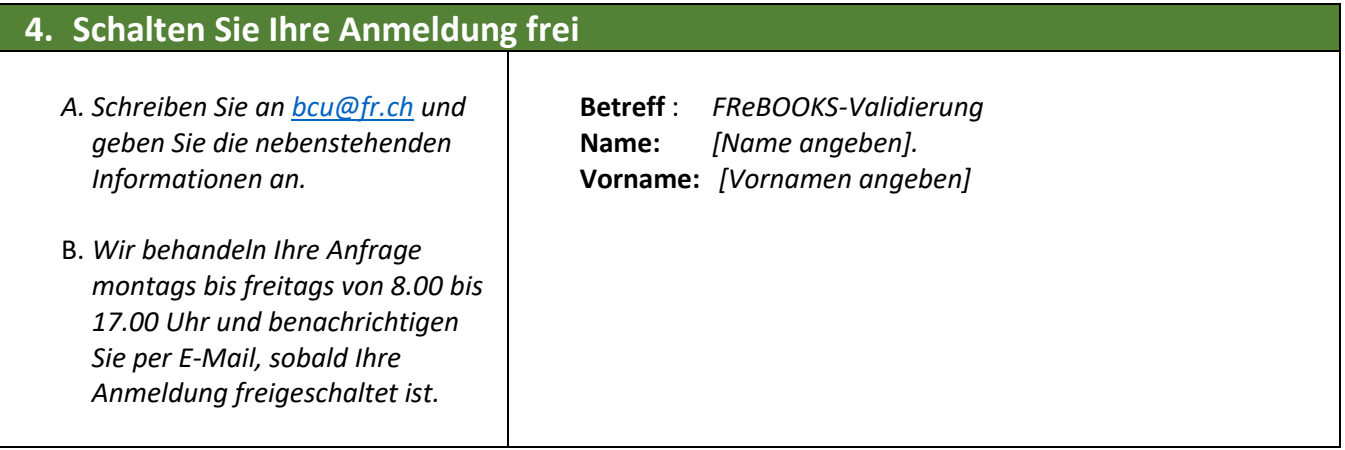

## **5. Halten Sie Ihre persönlichen Daten auf dem neuesten Stand!**

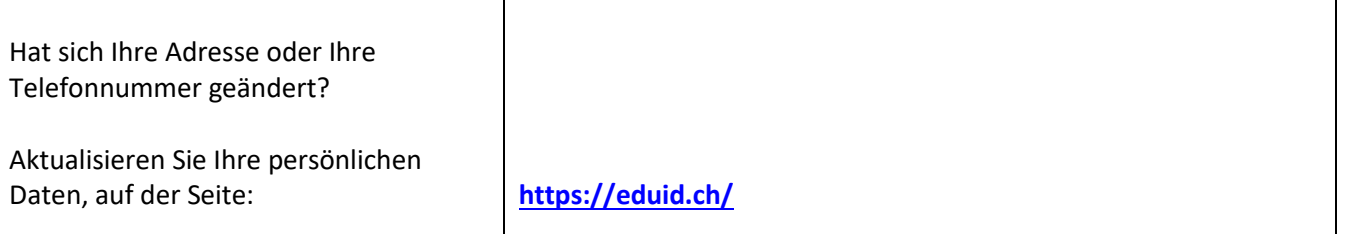

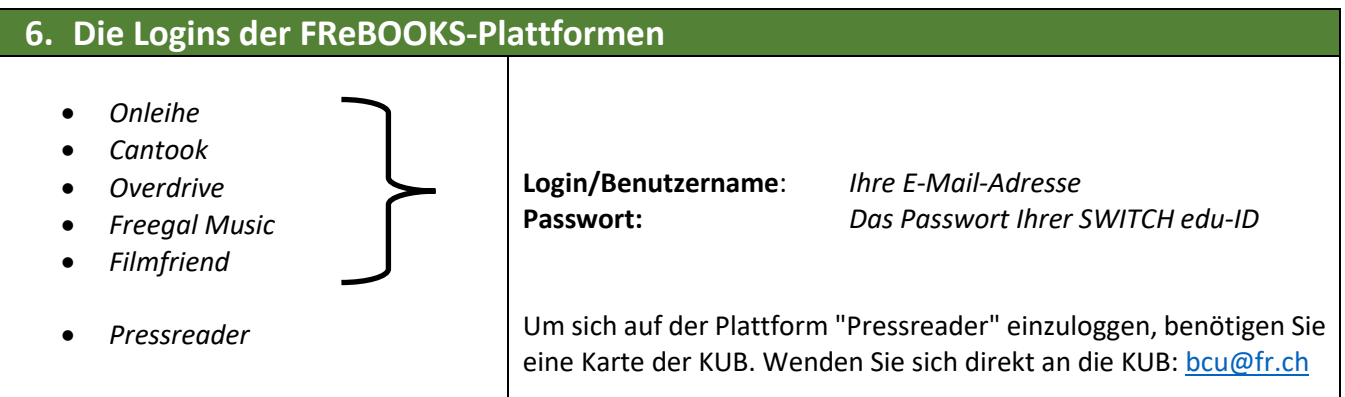